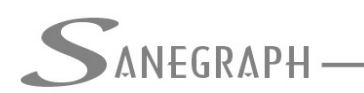

## **Como o SANCAD e o DRENAR controlam o remanso na rede**

O objetivo deste documento é mostrar aos projetistas que utilizam os softwares SANCAD e DRENAR da Sanegraph Ltda como os respectivos programas geram degraus nos Pvs da rede para evitar a ocorrência de remanso a montante dos trechos.

Segundo as normas da ABNT e a boa técnica de elaboração de projetos de redes coletoras, sempre que o nível d'água na tubulação de saída do PV estiver em cota superior ao nível d'água da tubulação afluente ao PV é necessário prever um degrau para igualar as lâminas d'água. Com o degrau, o qual muitas vezes assume valores muito pequenos, garante-se o fluxo adequado de escoamento na rede.

A imagem abaixo exemplifica um degrau gerado pelo SANCAD, embora os gerados pelo DRENAR atendam a mesma condição. O fluxo se dá na imagem da esquerda para a direita:

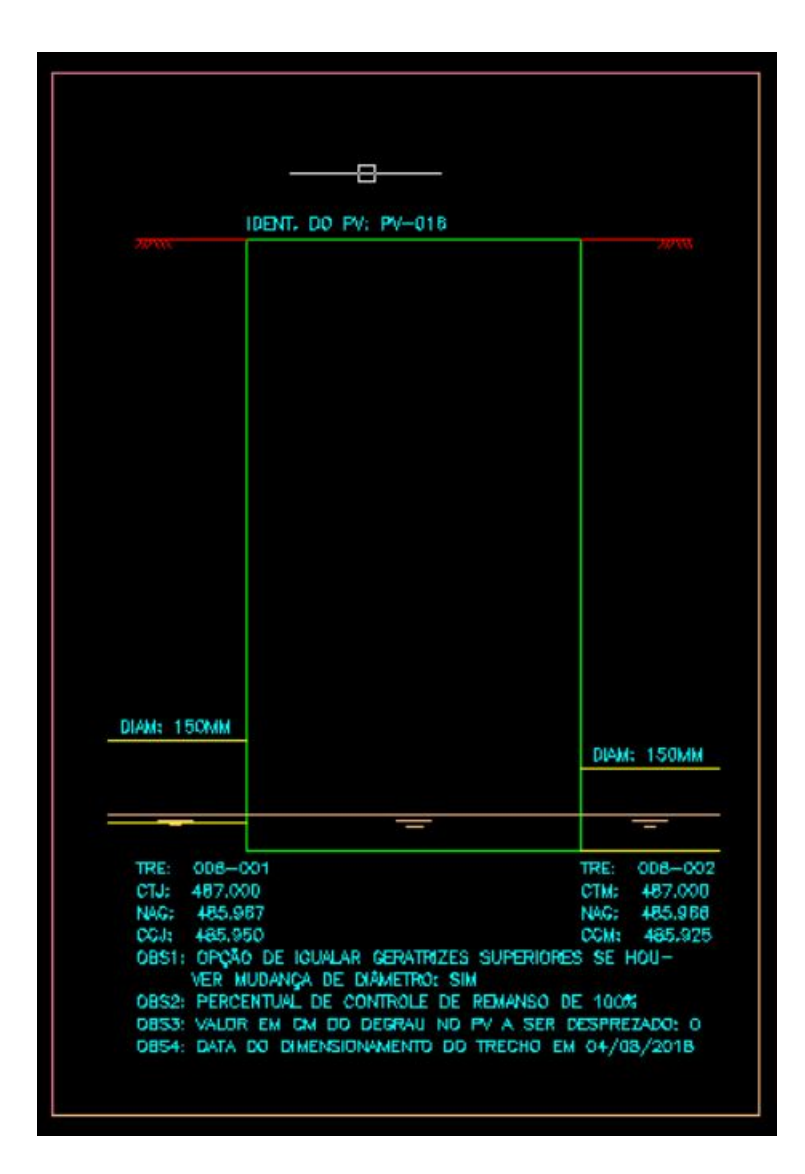

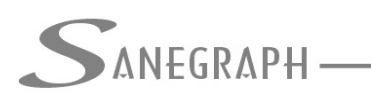

**ONSULTORIA EM SISTEMAS** DE INFORMÁTICA E SANEAMENTO

Na tela de cálculo da rede no SANCAD, vendo-se a imagem abaixo, temos destacado no círculo vermelho o campo para a definição do percentual desejado para o controle de remanso:

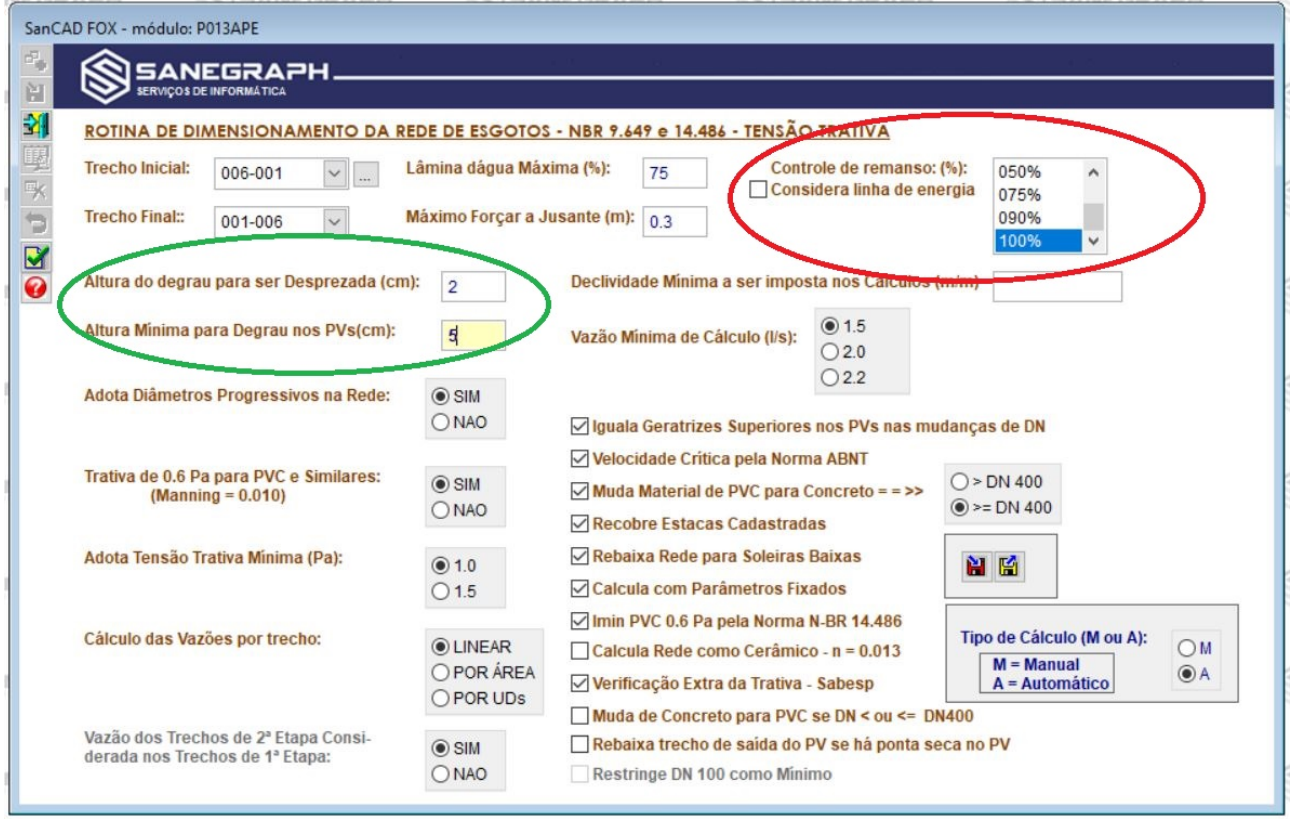

Optamos por deixar a critério do projetista qual percentual adotar em seu trabalho, pois as lâminas d'água serão igualadas para as vazões de pico e em fim de plano, podendo ser interessante adotar-se um valor intermediário de, por exemplo, 50%.

Exemplificando: na avaliação do degrau para igualar as lâminas, obteve-se um valor, digamos de 4 cm. Se a opção do controle de remanso for de 50%, o degrau será gerado como de 2 cm, representando melhor uma condição média ao longo dos anos de funcionamento da rede.

Ainda nesta tela, destaca-se no círculo verde os valores de degrau a ser desprezado e degrau mínimo a ser adotado. Isso deve-se mais a razões construtivas, não sendo muitas vezes viável na prática construir no PV um desnivel em valores pequenos.

No caso em tela, adotou-se o degrau a ser desprezado de 2 cm e mínimo de 5 cm. Significa que se na avaliação do remanso, obtendo-se um degrau inferior a 2 cm, não será gerado degrau algum. Se o valor ficar entre 2 cm e 5 cm, adota-se 5 cm. E caso se obtenha um valor acima de 5 cm, adota-se o valor mesmo gerado nos cálculos.

A tela da rotina de dimensionamento da rede do DRENAR é bem similar e pode ser vista na imagem a seguir:

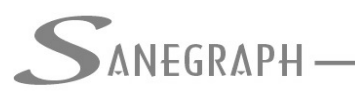

**ONSULTORIA EM SISTEMAS** 

DE INFORMÁTICA E SANEAMENTO

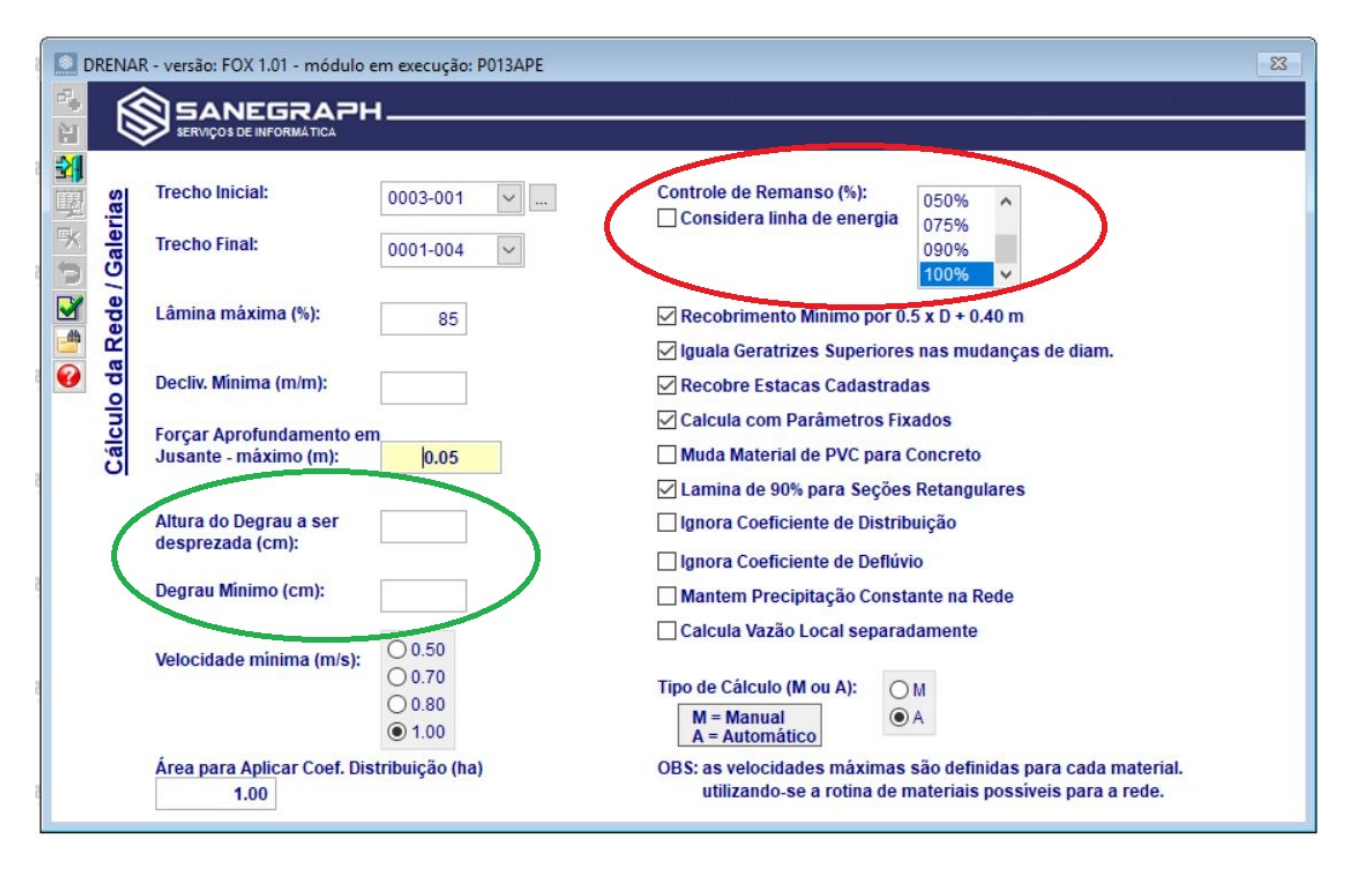

Em ambos os softwares, tem-se a opção de considerar não só a linha d'água no PV, mas também a linha de energia cinética v^2/2\*g, bastando marcar o check-box correspondente.

Nas telas abaixo, tem-se a coluna dos degraus gerados, tanto no SANCAD como no DRENAR, observando-se os valores pequenos que são muitas vezes obtidos por esta prática de se igualar as lâminas. Os valores estão em metros.

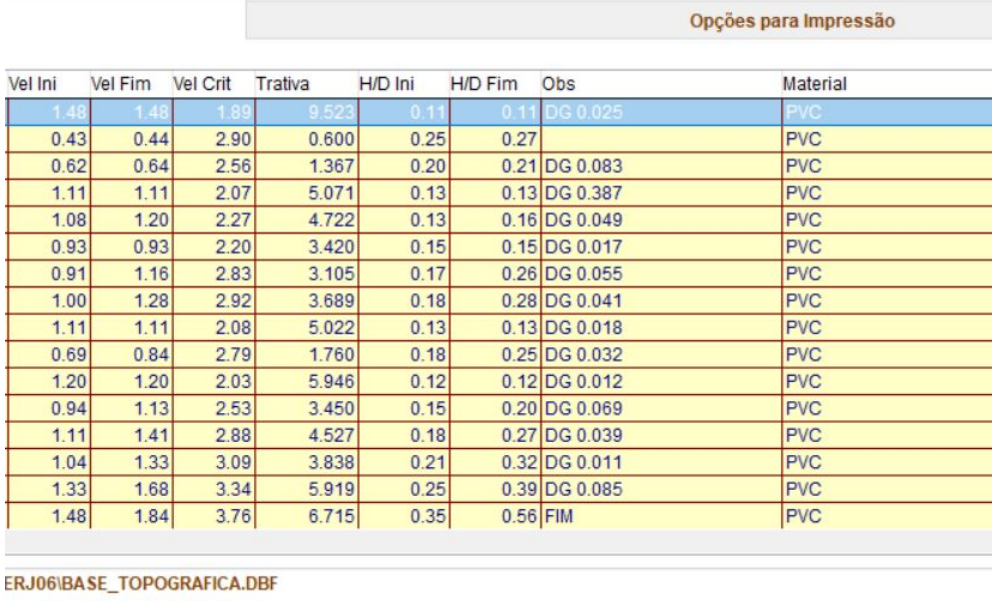

ভ

ভ

equada ou tensão trativa baixa

ভ

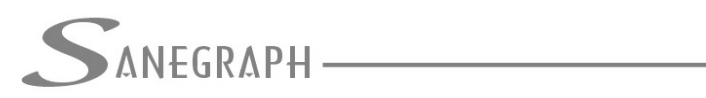

## ONSULTORIA EM SISTEMAS

## DE INFORMÁTICA E SANEAMENTO

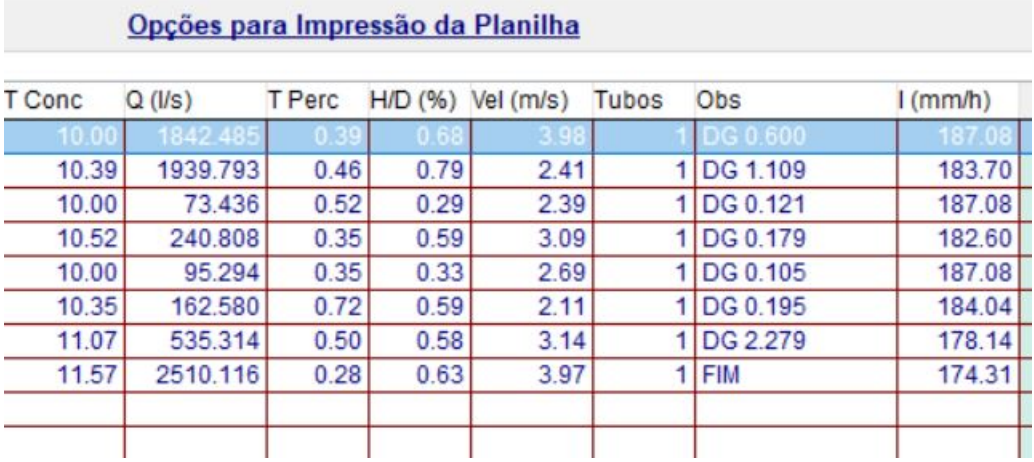

Desnecessário mencionar que para esse roteiro funcionar, com o AutoCAD tanto para o SANCAD como para o DRENAR, que os softwares devem estar atualizados através do download do Instalador a partir do web site da Sanegraph.

Para o SANCAD, o link é:

[www.sanegraph.com.br/dados/setup\\_sancad\\_fox.exe](file:///C:/sancad/Ajuda/www.sanegraph.com.br/dados/setup_sancad_fox.exe)

Para o DRENAR, o link é:

[www.sanegraph.com.br/dados/setup\\_drenar.exe](http://www.sanegraph.com.br/dados/setup_drenar.exe)